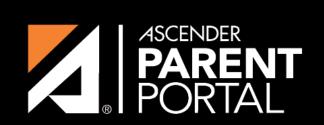

**ASCENDER GUIDES** 

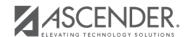

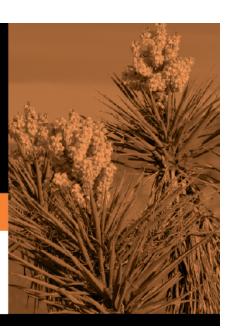

## **Table of Contents**

2024/05/17 09:55 IV

| / | Step                                                               | Completion | Completed | Notes         |
|---|--------------------------------------------------------------------|------------|-----------|---------------|
|   |                                                                    | Date       | Ву        |               |
|   | Set up ParentPortal (District, Campus, and Alert Settings).        |            |           |               |
|   | Review and complete the Overview & Before You Begin list.          |            |           |               |
| C | reate Forms                                                        |            |           |               |
|   | Upload documents for static forms (English and Spanish).           |            |           |               |
|   | Edit all student data fields that will be used in dynamic forms.   |            |           |               |
|   | Create static forms from uploaded documents (English and Spanish). |            |           |               |
|   | Create/edit dynamic forms using data fields.                       |            |           |               |
|   | Create custom forms as needed.                                     |            |           |               |
|   | Edit settings for 'New Student' forms as needed.                   |            |           |               |
| Α | dd Forms to Groups                                                 |            |           |               |
|   | Add forms to the New Student Enrollment group.                     |            |           |               |
|   | Add forms to the Returning Student Registration group.             |            |           |               |
|   | Add forms to the Student Data Maintenance group.                   |            |           |               |
|   | Add forms to the Public Documents group.                           |            |           |               |
| Ε | nable Forms for Parents                                            |            |           |               |
|   | Enable New Student Enrollment.                                     |            |           |               |
|   | Enable Returning Student Registration and specify date range.      |            |           |               |
| _ | Enable Student Data Maintenance.                                   |            |           | $\overline{}$ |

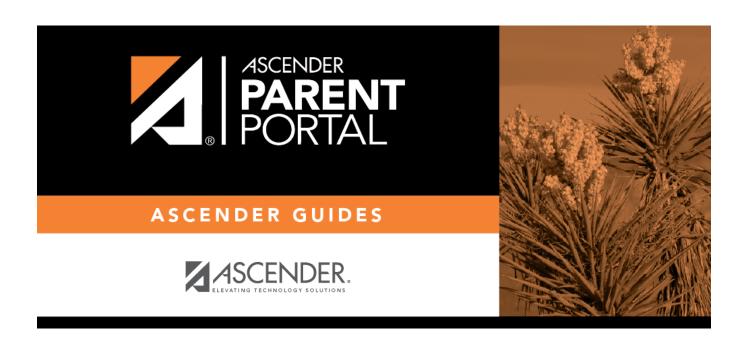

## **Back Cover**